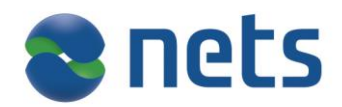

# **eFaktura ERP service**

User guide Version 1.0

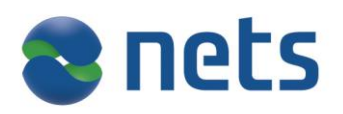

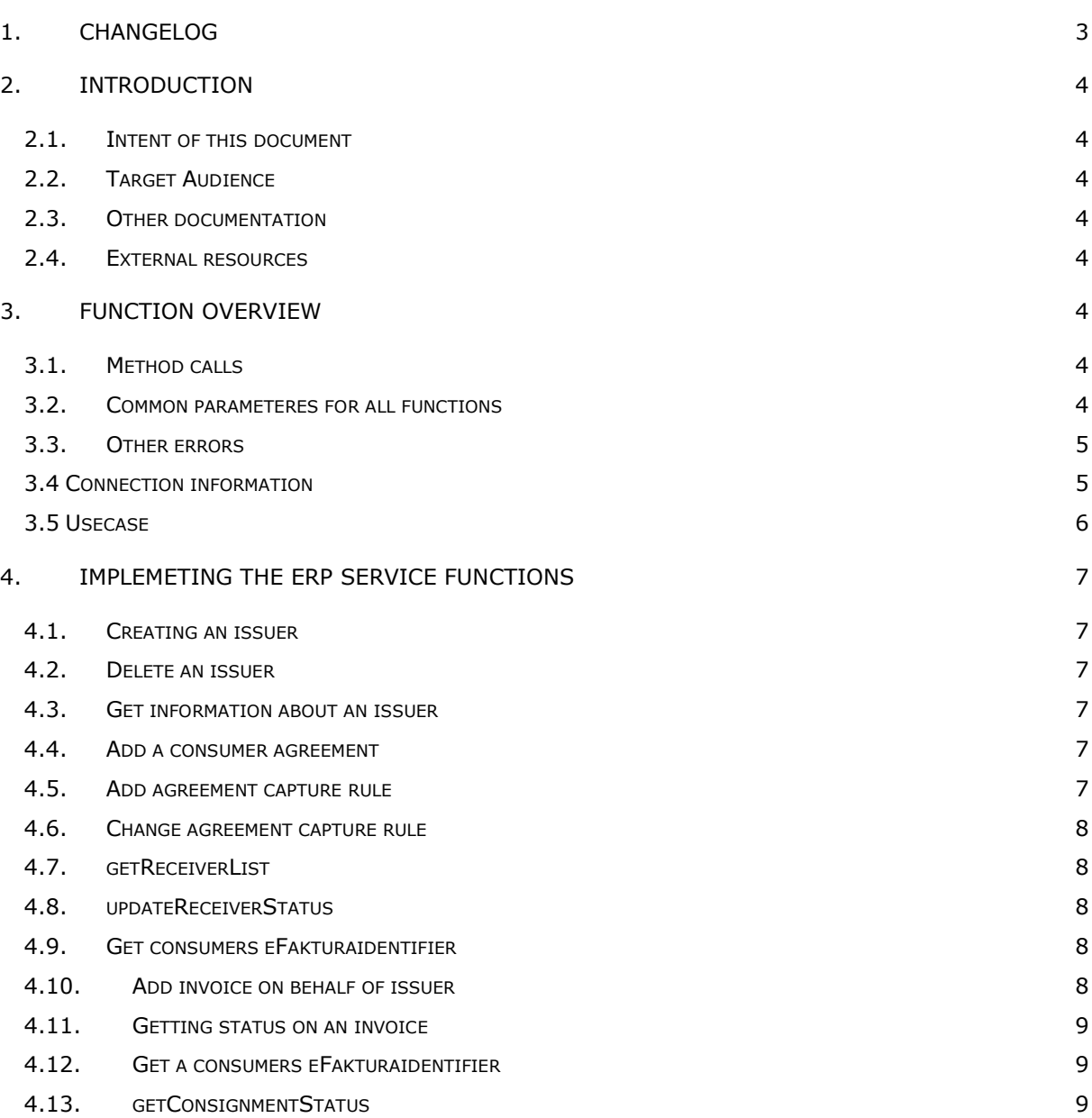

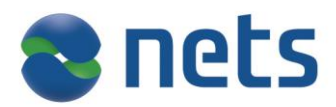

# <span id="page-2-0"></span>**1. Changelog**

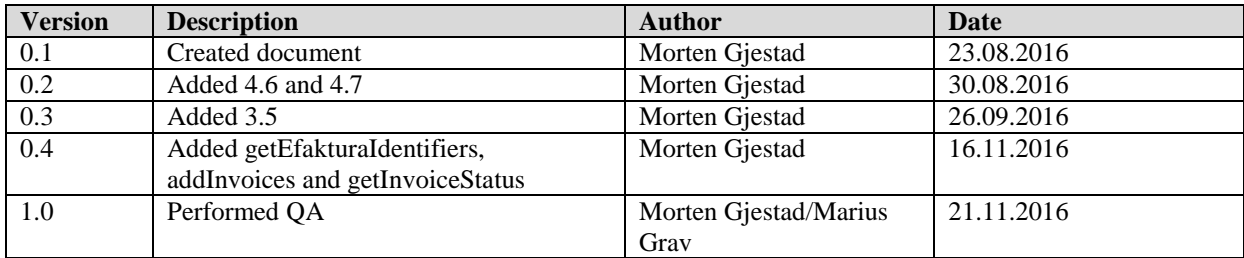

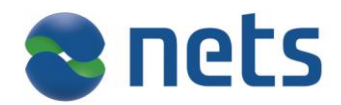

# <span id="page-3-0"></span>**2. Introduction**

# <span id="page-3-1"></span>*2.1. Intent of this document*

*The eFaktura ERP Service –* documents the online web service that is provided to ERP in the eFaktura solution. The document describes all function calls and parameters that will necessary to use the solution.

<span id="page-3-2"></span>This document and the eFaktura ERP WSDL will be the needed to implement this service.

## *2.2. Target Audience*

<span id="page-3-3"></span>Technical staff in ERP companies that is implement support for the eFaktura solution.

## *2.3. Other documentation*

<span id="page-3-4"></span>WSDL HTML version of WSDL

#### *2.4. External resources*

XML standard : [www.w3.org](http://www.w3.org/) SOAP : [ws.apache.org/soap/](http://ws.apache.org/soap/)

# <span id="page-3-5"></span>**3. Function overview**

#### <span id="page-3-6"></span>*3.1. Method calls*

The following method calls are available in the service.

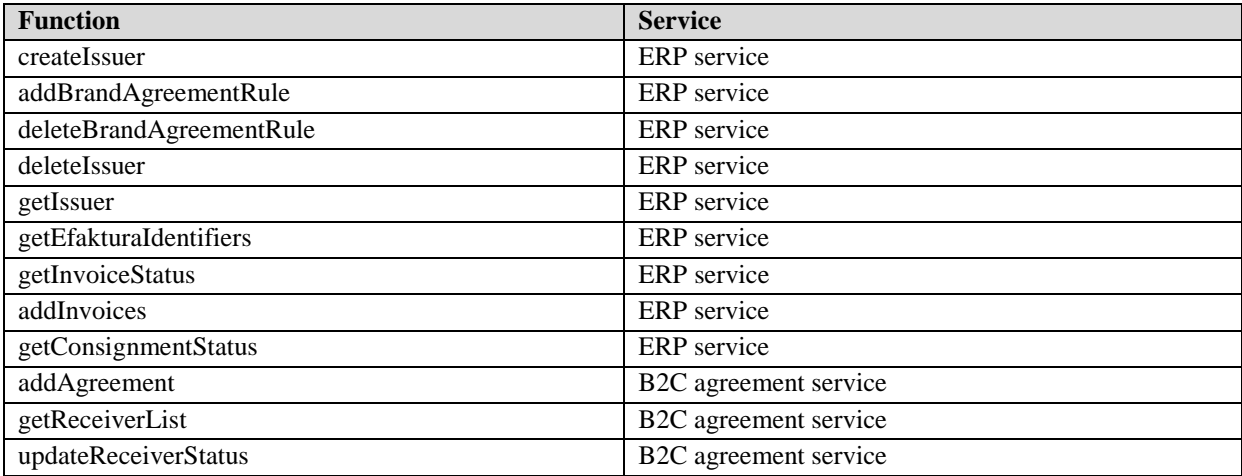

#### <span id="page-3-7"></span>*3.2. Common parameteres for all functions*

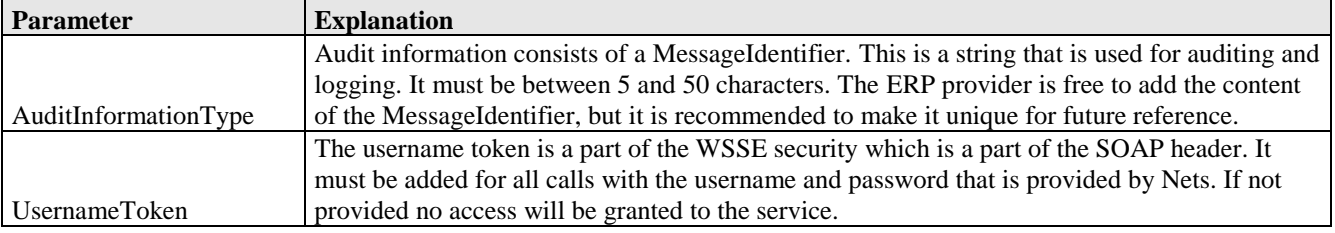

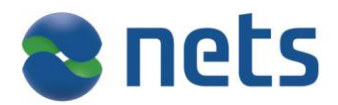

# <span id="page-4-0"></span>*3.3. Other errors*

If the username and password supplied in the UsernameToken tag in the header is incorrect a ServerFault will be thrown.

# <span id="page-4-1"></span>*3.4 Connection information*

Production environment

<https://efaktura-services.nets.no/invoicing-erp/v1/>

<https://efaktura-services.nets.no/b2c-online-agreement/v1/>

Test environment

<https://efaktura-services-test.nets.no/invoicing-erp/v1/>

<https://efaktura-services-test.nets.no/b2c-online-agreement/v1/>

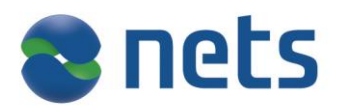

# <span id="page-5-0"></span>*3.5 Usecase*

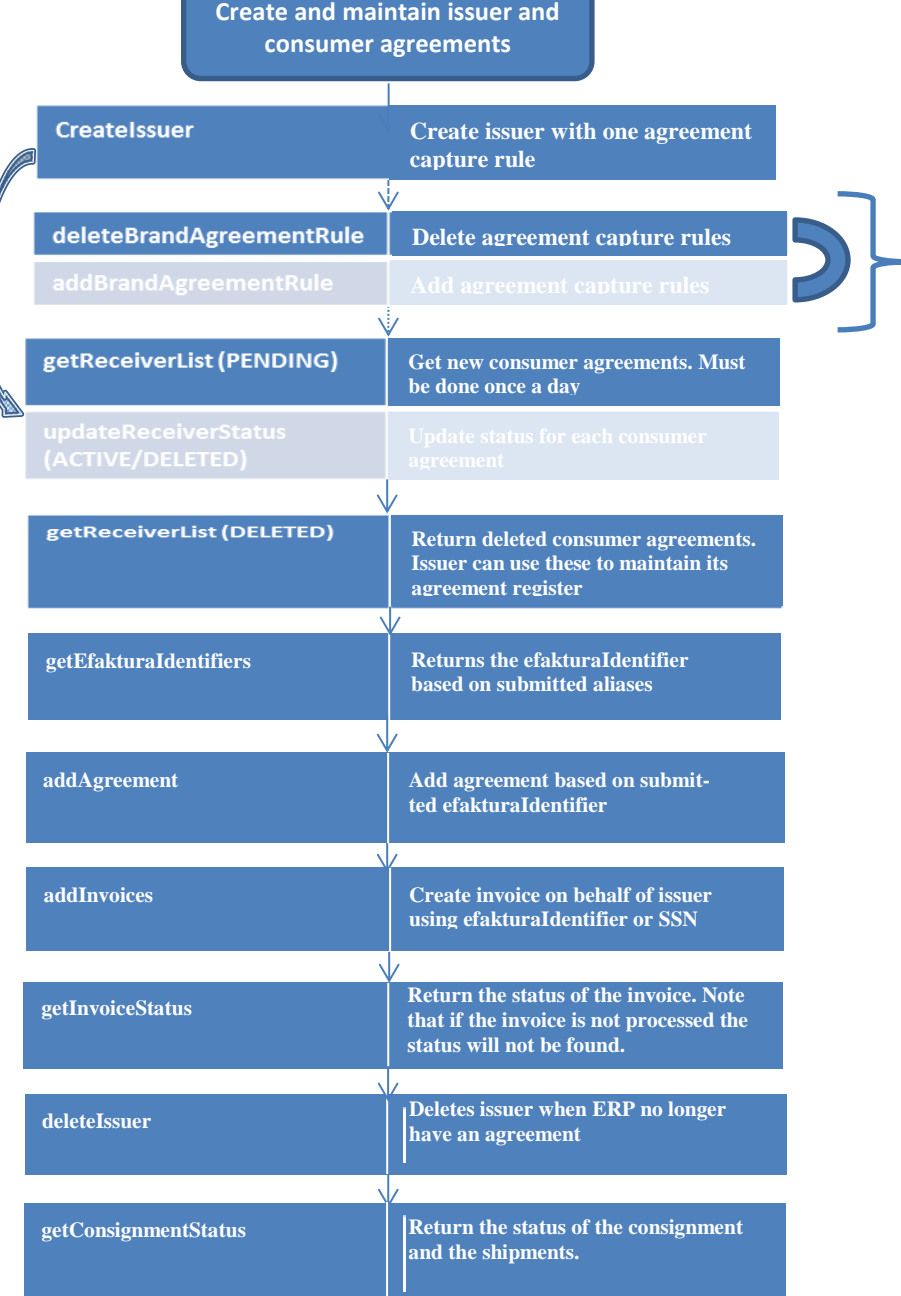

To be used when creating several agreement capture rules. Not to be used when creating only one.

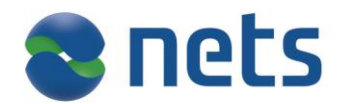

#### <span id="page-6-0"></span>**4. Implemeting the ERP service functions**

#### <span id="page-6-1"></span>*4.1. Creating an issuer*

Before an invoice can be sent an issuer agreement must be created if one does not already exists. The ERP provider does this using the createIssuer call. If the issuer agreement already exists the old agreement will be deleted and a new one created for this provider. Please view the WSDL for details on the parameters.

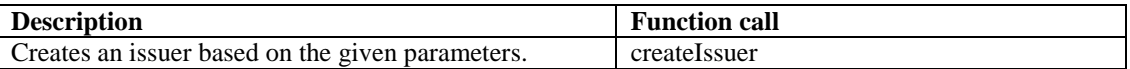

#### <span id="page-6-2"></span>*4.2. Delete an issuer*

If the ERP provider no longer has an agreement with the issuer the provider must delete the issuer. The ERP provider will no longer be able to act on behalf of the issuer and no function calls will be allowed.

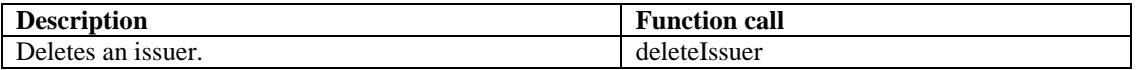

#### <span id="page-6-3"></span>*4.3. Get information about an issuer*

This method is used to fetch information about an issuer. The input parameter is organization number.

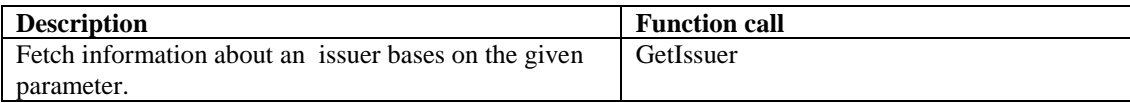

#### <span id="page-6-4"></span>*4.4. Add a consumer agreement*

This method is used to add an consumer agreement on behalf of the consumer. The consumer agreement is used b the issuer to identify the consumer.

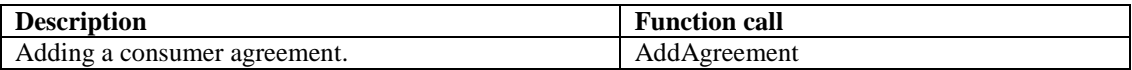

#### <span id="page-6-5"></span>*4.5. Add agreement capture rule*

This method is used to add an agreement capture rule that enables a consumer to get suggestion to receive eFaktura from an issuer in the Online Bank. To be able to use agreement capture rule, the issuer needs to use KID.

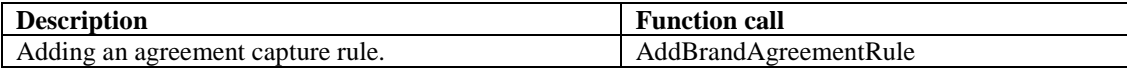

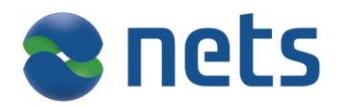

#### <span id="page-7-0"></span>*4.6. Change agreement capture rule*

Used when issuer change KID or account number.

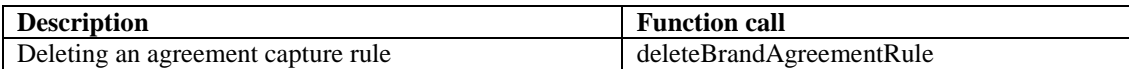

# <span id="page-7-1"></span>*4.7. getReceiverList*

Returns a list of consumer agreements (receiverListResponse) from an issuer. One consumer can have the following status: 'PENDING', 'DELETED', 'ACTIVE', 'INACTIVE'. Should be used once a day to retrieve PENDING and DELETED agreements.

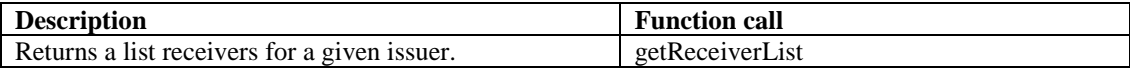

#### <span id="page-7-2"></span>*4.8. updateReceiverStatus*

Used to update consumer agreements. All pending agreements must be activated or refused.

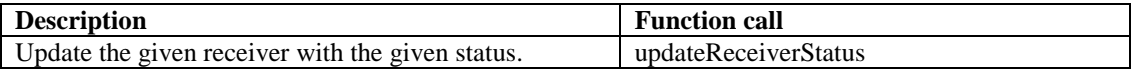

#### <span id="page-7-3"></span>*4.9. Get consumers eFakturaidentifier*

Using alias to identify the consumer.

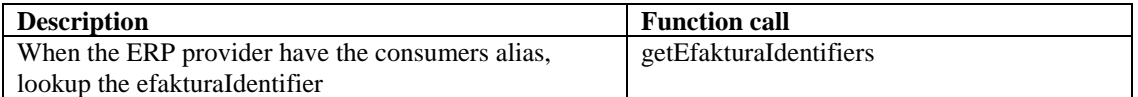

## <span id="page-7-4"></span>*4.10. Add invoice on behalf of issuer*

Create invoice on behalf of issuer.

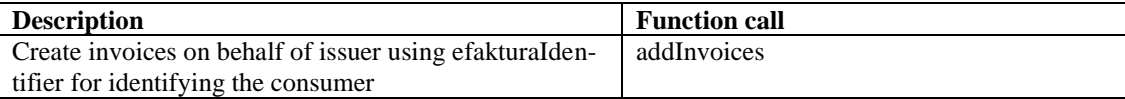

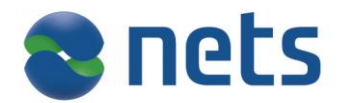

# <span id="page-8-0"></span>*4.11. Getting status on an invoice*

When adding invoices a consignment id and an invoice id must be provided. Based on these ids and the issuer a status the invoice may be retrieved.

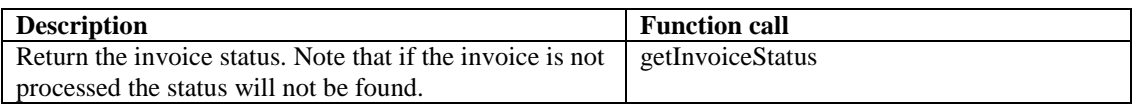

#### <span id="page-8-1"></span>*4.12. Get a consumers eFakturaidentifier*

Using alias to identify the consumer.

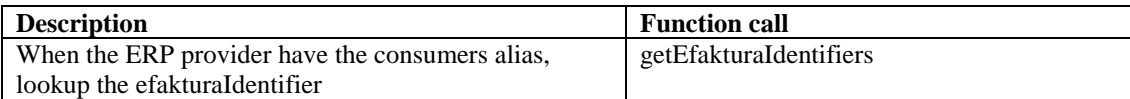

## <span id="page-8-2"></span>*4.13. getConsignmentStatus*

When adding invoices a consignment id must be provided. Based on the consignment id and the issuer a status on each invoice may be retrieved.

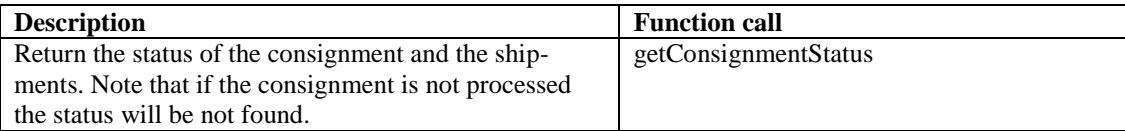